# END-TIDAL-KOHLENDIOXID (EtCO2)

# Allgemeine Hinweise

## **Produktbeschreibung**

Anhand der Option End-Tidal-Kohlendioxid (EtCO2) der **M Series** können die Kohlendioxidwerte und die Atemfrequenz (Respirationsrate) anhand eines einzigartigen, die Hauptströmung erfassenden, Halbleiter-Infrarot-Sensors, Capnostat\* genannt, fortlaufend gemessen werden. Der Capnostat®-Sensor wird an einen Atemwegadapter zur Verbindung mit einem Endotrachealtubus, einer ähnlichen Luftwegwegeinrichtung oder einem Einmal-Mundstück angeschlossen. Dabei erzeugt der Sensor infrarotes Licht, das durch den Atemwegadapter auf einen Detektor auf der entgegengesetzten Seite des Atemwegs gerichtet ist. Das aufgrund der Atmung durch den Atemwegadapter strömende CO<sub>2</sub> (Kohlendioxid) absorbiert einen Teil dieser Infrarot-Energie. Die CO<sub>2</sub>-Konzentration in den Atemgasen wird von einem Übewachungsgerät, auch Monitor genannt, bestimmt, welches das von den durch den Atemweg strömenden Gasen absorbierte Licht misst. Das **End-Tidal Kohlendioxid (EtCO**,) wird als nummerischer Wert in Torr (mmHg), Prozent (%) oder Kilo-Pascal (kPa) angezeigt. Außerdem kann eine Capnogramm-Kurve angezeigt werden. Die Wellenform bietet ein wertvolles klinisches Mittel bei der Bestimmung der Atemwegintegrität und der richtigen Platzierung des Endotrachealtubus (ET).

Die Atemfrequenz (Respirationsrate) wird durch Messung der Zeitstrecken zwischen den erfassten Spitzen der EtCO<sub>2</sub>-Capnogramm-Kurve berechnet. Im Falle dieser Technologie wird zwischen den durch die Atmung erzeugten Wellenformen und den von kardiogenen Schwingungen und Artefakten erzeugten Wellenformen unterschieden.

## **Anwendung dieses Handbuchs**

Im Folgenden wird die Einrichtung und Verwendundung der Option End-Tidal-Kohlendioxid der **M Series** erläutert. Wichtige Sicherheitshinweise, die sich auf die allgemeine Verwendung des Monitors für End-Tidal Kohlendioxid der **M Series** beziehen, sind im Abschnitt "Sicherheitsvorkehrungen" dieses Handbuchs enthalten.

Das Bedienerhandbuch für die **M Series** enthält vom Bediener benötigte Anweisungen zur sicheren und wirksamen Verwendung und Pflege von Produkten der **M Series**. Bedienern wird anheimgestellt, die im Folgenden beschriebenen Anleitungen zur Verwendung des Gerätes sorgfältig durchzulesen.

**Bitte schenken Sie dabei den Sicherheitsvorkehrungen und Warnhinweisen vor Einsatz Ihres Produktes der M Series besondere Aufmerksamkeit.**

# EtCO<sub>2</sub>-Zubehör

- Capnostat<sup>®</sup> CO<sub>2</sub>-Sensor und -Kabel
- Halteklips für Sensorkabel, Beutel mit 5 St.
- Einmal-Atemwegadapter für Kinder/Erwachsene: Einmal-Adapter für ET-Größen > 4,0 mm
- Einmal-Atemwegadapter für Neugeborene/Kinder: Einmal-Adapter für ET-Größen <= 4,0 mm
- Mehrfach-Atemwegadapter für Erwachsene: Mehrfach-Adapter für ET-Größen > 4,0 mm
- 
- Einmal-Atemwegadapter für Kinder/Erwachsene mit Mundstück:

• Mehrfach-Atemwegadapter für Neugeborene: Mehrfach-Adapter für ET-Größen <= 4,0 mm Einmal-Atemwegadapter und Mundstück für nicht intubierte Patienten:

\* Capnostat<sup>®</sup> ist ein eingetragenes Warenzeichen von Novametrix Corporation.

## **SICHERHEITSVORKEHRUNGEN**

## **Warnhinweise**

#### **Allgemein**

- Lesen Sie das Bedienerhandbuch für die **M Series** und diese Bedienungsanweisung sorgfältig durch.
- Die EtCO2-Option der **M Series** darf nur von entsprechend unterwiesenem Personal bedient werden.
- Die EtCO2-Option der **M Series** darf **NICHT** als Apnoe-Monitor verwendet werden.
- Das Gerät der **M Series** Patientenkabel bzw. Sensoren oder Atemwegadapter dürfen nicht in Wasser, Lösungsmittel oder Reinigungslösungen getaucht werden.
- Wenn die Genauigkeit eines Messwertes fraglich ist, prüfen Sie zuerst die Lenbenszeichen des Patienten anhand anderer Mittel. Dann prüfen Sie die EtCO<sub>2</sub>-Anzeigevorrichtung der **M Series** auf vorschriftsgemäßen Betrieb.
- Wenn ein Alarmzustand bei abgeschaltetem Alarm eintritt, sind die Alarmanzeigen visuell und erscheinen nur als Symbole.
- Um die Sicherheit des Patienten zu gewährleisten, dürfen die EKG-Ausgangsbuchse und (gegebenenfalls) das Modem nur unter Potentialtrennung an andere Geräte angeschlossen werden.
- In Atemgasen auftretende erhöhte Sauerstoff- bzw. Distickstoffoxidwerte oder halogenierte Agenzien können die Messgenauigkeit der EtCO<sub>2</sub>-Option der **M Series** verfälschen. Bei Einführung von 60% übersteigenden O<sub>2</sub>-Werten muss die Sauerstoff-Kompensation eingeschaltet sein. Bei Einführung von Distickstoffoxid im Atemwegkreislauf muss die N2O-Kompensation eingeschaltet sein. Bei Gegenwart von mehr als 5% Desfluran kann der gemessene Kohlendioxidwert bis zu 3 mmHg in positiver Richtung verfälscht werden.
- Wie bei allen anderen medizinischen Geräten muss auch hier die Patientenverkabelung sorgfältig durchgeführt werden, um die Verwicklung oder Strangulierung des Patienten zu vermeiden.

• Vermeiden Sie bei der Defibrillation die Berührung des Bettes, des Patienten oder irgendwelcher Geräte, die während der Defibrillation am Patienten angeschlossen sind. Achtung Elektroschockgefahr! Entblöste Körperteile des Patienten dürfen nicht mit Metallteilen (z.B. Bettrahmen) in Berührung kommen, um unerwünschte Pfade für den Defibrillationsstrom auszuschließen.

#### **Sensor und Atemwegadapter**

- Verwenden Sie nur ZOLL / Novametrix Capnostat<sup>®</sup>-Sensoren und Atemwegadapter.
- Die Einmal-Atemwegadapter und Einmal-Atemwegadapter mit Mundstück sind nur zur einmaligen Verwendung am Patienten bestimmt. Diese Einmal-Adapter dürfen NICHT wiederverwendet bzw. wiedersterilisiert werden, da dies die Leistung des Systems beeinträchtigt.
- Stellen Sie sicher, dass die Sensor- und Atemwegadapterverbindungen richtig platziert sind.
- Verwenden Sie keine schadhaften Sensoren oder Atemwegadapter.
- Der Sensor darf nicht sterilisiert bzw. in Flüssigkeiten eingetaucht werden.
- Der Atemwegadapter für Erwachsene darf nicht zwischen dem Endotrachealtubus (ET) und dem L-Stück des Atemkreislaufs eingesetzt werden, da dadurch die Adapterfenster von Patientensekretionen blockiert werden können.
- Platzieren Sie Atemwegadapter mit Fenstern in vertikaler Lage, NICHT in horizontaler Lage. Dadurch wird vermieden, dass sich Patientensekretionen an den Fenstern "ansammeln".
- Um zu verhindern, dass angesammelte Flüssigkeit in den Atemwegadapter abläuft, darf dieser NICHT in einer der Schwerkraft unterworfenen Lage angebracht werden.
- Sie müssen sich immer vergewissern, dass die Atemkreislaufintegrität nach der Setzung des Atemwegadapters aufrechterhalten bleibt. Dazu prüfen Sie den CO<sub>2</sub>-Kurvenverlauf (Capnogramm) an der Monitoranzeige auf Richtigkeit.
- Das Sensorkabel darf nicht gespannt sein.
- Sensoren dürfen nicht bei Temperaturen gelagert werden, die unter -10°C bzw. über 55°C über liegen.
- Sensoren dürfen nicht bei Temperaturen verwendet werden, die unter 10°C bzw. über 40°C liegen.

Richten Sie bitte alle sich auf die Erklärung zur Konformität mit EU-Richtlinien beziehenden Fragen (bezügl. Sensor und Atemwegadapter) an unseren Vertragshändler Novametrix:

## **Novametrix CE Contact**

European Compliance Services, Ltd. Oakdene House, Oak Road Watchfield, Swindon Wilts, SN6 8TD, UK

## **Garantie (nur USA)**

(a) ZOLL Medical Corporation garantiert dem Erstkäufer, dass das Gerät (ausschließlich Zubehör und Elektroden) für einen Zeitraum von einem (1) Jahr und Capnostat® -Sensoren für einen Zeitraum von zwei (2) Jahren von bei normalem Gebrauch und normaler Wartung auftretenden Material- und Verarbeitungsschäden frei bleibt, wobei dieser Zeitraum mit dem Einsatzdatum oder dreißig (30) Tage nach dem Versand durch ZOLL Medical Corporation beginnt. Während dieses Zeitraums werden Geräteteile, die von ZOLL Medical Corporation erkannte Material- oder Verarbeitungsschäden aufweisen, von ZOLL Medical Corporation (unter Vorbehalt von ZOLL Medical Corporation) kostenlos repariert oder ersetzt. Wenn eine Prüfung durch ZOLL Medical Corporation keine Material- oder Verarbeitungsschäden anzeigt, werden von ZOLL Medical Corporation normale Wartungskosten berechnet. (b) ZOLL Medical Corporation übernimmt keine Haftung für Geräteschäden bzw. für das Versagen des Gerätes während des Betriebs oder alle anderen Gerätestörungen, die durch folgende Situationen verursacht wurden bzw. aufgrund dieser auftreten: (i) jegliche Modifizierung des Gerätes durch den Kunden mit Ausnahme der vorherigen schriftlichen Genehmigung durch ZOLL Medical Corporation; (ii) die Verwendung des Gerätes mit Zusatz-oder Ergänzungsgeräten; (iii) Einsatz des Gerätes unter Nichtbefolgung der Anweisungen von ZOLL Medical Corporation für Installation oder Verdrahtung des Gerätes. (c) Nicht erfasst von dieser Gewährleistung sind Teile, die bei normalem Gebrauch abnützen oder ausbrennen, einschließlich - jedoch ohne darauf beschränkt zu sein — Lampen, Sicherungen, Batterien, Patientenkabel und Zubehör. (d) Die beschriebene Gewährleistung stellt das ausschließliche Rechtsmittel für den Käufer und die ausschließliche Haftungsverpflichtung für ZOLL Medical Corporation im Falle jeglicher möglicherweise auftretenden Verletzungen der Gewährleistungspflicht dar, die sich auf die von dieser Gewährleistung erfassten gelieferten Geräte beziehen. (e) Beschränkte Haftung: ZOLL unterliegt in keinem Fall der Haftpflicht dem Käufer gegenüber und der Käufer erhält keine Entschädigung bzw. keinen Ersatz für besondere, beiläufige oder Folgeschäden aufgrund der Nichteinhaltung der Gewährleistung oder der Nichterfüllung des wesentlichen Zwecks oder aufgrund einer anderen Rechtsbasis einschließlich - jedoch ohne darauf beschränkt zu sein - entgangenem Gewinn, entgangenen Ersparnis-sen, Stillstands- bzw. Ausfallzeit, Firmenwertverlust, Schad-en oder Ersatz von Geräten oder Eigentum, selbst wenn ZOLL von der Möglichkeit derartiger Schäden unterrichtet wurde.

DIE HIERIN BESCHRIEBENE GARANTIE IST AUSSCHLIESSLICH UND ZOLL MEDICAL CORPORATION ÜBERNIMMT KEINE WEITEREN GARANTIEN, GLEICHGÜLTIG OB SCHRIFTLICH, MÜNDLICH, STILLSCHWEIGEND ODER GESETZLICH BESTIMMT, EINSCHLIESSLICH — JEDOCH OHNE DARAUF BESCHRÄNKT ZU SEIN — JEGLICHER GARANTIEN BEZÜGLICH HANDELSÜBLICHER BRAUCHBARKEIT ODER EIGNUNG FÜR EINEN BESTIMMTEN **ZWECK** 

9650-0212-08 EtCO<sub>2</sub> - 3 Zusätzliche Hinweise erhalten Sie auf Anfrage von ZOLL Medical Corporation unter der Rufnummer 1-800-348-9011 (im Staate Massachusetts: +978-421-9655). Kunden in anderen Ländern wenden sich bitte an den für sie zuständigen Kundendienst von ZOLL Medical Corporation.

## **Software-Lizenzvereinbarung**

#### **Lesen Sie das Bedienerhandbuch und die Lizenzvereinbarung für alle Geräte der M Series eingehend vor deren Verwendung.**

Die im Lieferumfang des Systems enthaltene Software ist urheberrechtlich und durch internationale Urheberrechtsabkommen sowie eigentumsrechtlich und durch internationale Eigentumsrechtsabkommen geschützt. Diese Software unterliegt einer Lizenz und ist nicht verkäuflich. Durch Annahme und Gebrauch dieses Systems erklärt der Käufer, dass er mit der Vereinbarung und folgenden Bedingungen einverstanden ist:

- **1. Lizenzerteilung:** Als Gegenleistung auf die Bezahlung der Lizenzvereinbahrungsgebühr, die im Kaufpreis dieses Produktes enthalten ist, gewährt ZOLL Medical Corporation dem Käufer eine einfache Lizenz — jedoch nicht das Recht der Vergebung einer Unterlizenz — zur Verwendung der System-Software ausschließlich in Objektprogrammform.
- **2. Eigentümer der Software/Firmware:** Rechtstitel, Eigentumsrechte und alle Rechte und Interessen an der System-Software sowie aller Kopien dieser Software verbleiben beim Hersteller und den Lizenzgebern von ZOLL Medical Corporation und gehen nicht auf den Käufer über.
- **3. Übertragung:** Der Käufer erklärt sich damit einverstanden, seine auf ihn durch die Lizenzvereinbarung übertragenen Rechte nicht ohne die ausdrückliche, schriftliche Genehmigung von ZOLL Medical Corporation an Dritte zu übertragen oder abzutreten oder Dritten eine Unterlizenz zu gewähren.
- **4. Verwendungsbeschränkungen:** Als Käufer sind Sie berechtigt, dieses Produkt von einem Ort an einen anderen zu transportieren, vorausgesetzt, dass die Software/Firmware nicht kopiert wird. Sie sind nicht berechtigt, Kopien der Software/Firmware frei- oder weiterzugeben, zu veröffentlichen oder zu übersetzen oder an Andere zu verteilen. Weiterhin sind Sie nicht berechtigt, Weiterentwicklungen der Software/Firmware zu modifizieren oder anzugleichen, zu übersetzen, zurückzuentwickeln oder zu dekompilieren, kreuzkompilieren, disassemblieren oder zu erstellen.

## **KEINE LIZENZVEREINBARUNG OHNE AUSDRÜCKLICHE GEWÄHRUNG**

Der Besitz oder Kauf dieses Gerätes vermittelt keine ausdrückliche oder stillschweigende Lizenz zur Verwendung dieses Gerätes mit Ersatzteilen, die — allein oder in Verbindung mit diesem Gerät — von einem oder mehreren dieses Gerät betreffenden Schutzrechten erfasst würden.

## **Anwendung der EtCO2-Option**

Die ZOLL EtCO<sub>2</sub>-Option der **M Series** in Verbindung mit der Technologie von Novametrix und dem Capnostat®-Sensor ist bei der fortlaufenden nicht invasiven Überwachung der End-Tidal-Kohlendioxidwerte (EtCO<sub>2</sub>) und der Atemfrequenz von Patienten indiziert, bei denen die maschinelle Beatmung bzw. Atmungsunterstützung, der Transport und die Narkose erforderlich sind. Die EtCO<sub>2</sub>-Option der M Series dient zur Überwachung von Erwachsenen, Kindern und Neugeborenen.

Die folgenden Situationen können die anhand des Capnostat<sup>®</sup>-Sensors erhaltenen CO<sub>2</sub> -Messwerte beinflussen: erhöhter Sauerstoffspiegel, Distickstoffoxid und halogenierte Agenzien. Die EtCO<sub>2</sub>-Option der M Series ermöglicht dem Bediener die Kompensation für hohe Sauerstoff- und/oder Distickstoffoxidwerte. Halogenierte Narkoseagenzien ändern die gemessenen CO<sub>2</sub>-Werte, jedoch überwacht das Gerät der M Series die CO<sub>2</sub>-Werte innerhalb des zulässigen Bereichs unter der Voraussetzung, dass diese Agenzienwerte innerhalb des normalen klinischen Bereichs liegen. Bei Gegenwart von über dem normalen Wert liegenden Mengen (5-6%) von Desfluran in der Ausatemluft können die gemessenen Kohlendioxidwerte bis zu 2 - 3 mmHg höher liegen.

Die EtCO2-Option der **M Series** ist nur zur Anwendung mit dem ZOLL / Novametrix Capnostat<sup>®</sup>-Sensor und den entsprechenden Atemwegadaptern bestimmt.

## **Einrichtung der EtCo<sub>2</sub>-Option**

Der nummerische EtCO<sub>2</sub>-Wert wird in mmHg angezeigt. Die Einstellung kann auch auf Prozent oder kPa konfiguriert werden. Anweisungen zur Konfiguration der anderen Messeinheiten sind in den **Konfigurationsanleitungen** (Teilnr. 9650-0201-01) enthalten.

Schließen Sie das Capnostat®-Sensor-Kabel an der CO<sub>2</sub>-Steckverbindung an der Rückseite des Gerätes der **M Series** an.

Drehen Sie den Wählschalter auf **MONITOR** oder **EIN**. Wählen Sie die Betriebsart **Manuell** bei Verwendung einer AED-Version der M Series.

Warten Sie, bis der CO<sub>2</sub>-Sensor aufgewärmt ist. Die Meldung message "CO2-SENSOR AUFWÄRM" erscheint gewöhnlich für weniger als eine Minute, während der Sensor auf Betriebstemperatur aufgewärmt wird. Die Meldung verschwindet, sobald der Sensor gebrauchsbereit ist.

## **Capnostat-SENSOR auf NULL**

Beim ersten Anschluss eines bestimmten Capnostat®-Sensors am Monitor erscheint die Meldung "CO2-SENSOR AUF NULL". Setzen Sie den Capnostat®-Sensor auf die am Sensorkabel vorhandene "0"-Zelle. (Siehe Abbildung 1.)

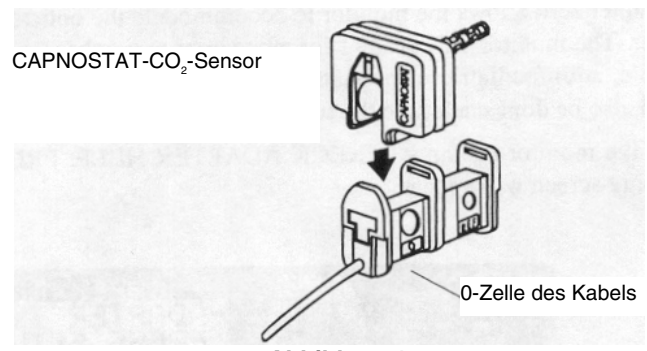

**Abbildung 1**

Der Sensor führt eine automatische Nulleinstellung durch und die Meldung "CO2-SNSR-NULLEINSTL" erscheint gewöhnlich innerhalb von 15 Sekunden.

Im Falle der M Series werden die Einstellungen für die Nullkalibrierung während und nach dem Gebrauch beibehalten. Wenn ein schon einmal verwendeter Sensor wiederholt an Geräte der M Series angeschlossen wird, ist eine erneute Nulleinstellung des Sensors nicht erforderlich.

Die Kalibrierung des Sensors kann durch Aufsetzen des Sensors auf die "REF-Zelle geprüft werden. (Siehe Abbildung 2.)

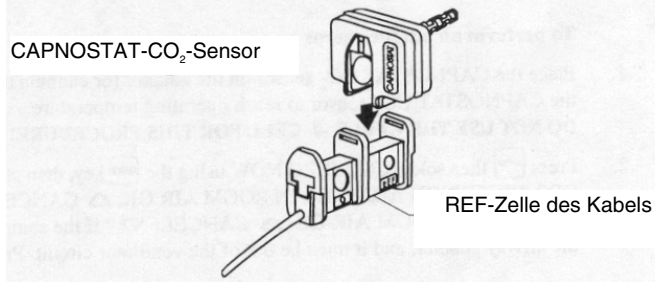

#### **Abbildung 2**

Ein EtCO<sub>2</sub>-Wert von of 38 mmHg +/- 2 mmHg muss angezeigt sein.

Befestigen Sie den Atemwegadapter am Capnostat®-Sensor und führen Sie (wenn nötig) eine Nulleinstellung des Atemwegadapters durch.

## **Atemwegadapter auf Null**

Eine Adapter-Nullpunkteinstellung muss durchgeführt werden, wenn zwischen verschiedenen Atemwegadapterarten gewechselt wird.

Drücken Sie die Funktionstaste "**Param**", wählen Sie die Option "**EtCO2"** im Menü aus und drücken Sie "**Eingabe**".

Drücken Sie die Funktionstaste "**Null**".

Platzieren Sie den Sensor mit dem angesetzten Adapter von CO<sub>2</sub>-Quellen entfernt (einschließlich der vom Patienten und Ihnen ausgeatmeten Luft sowie den Luftableitungen des Beatmungsgeräts).

Wählen Sie "**Starten"** anhand der Funktionstaste "**Null**" aus. Dann "**Eingabe**" drücken.

Die Meldung "CO2-ADAP-NULLEINSTL" erscheint. Die Nullpunkteinstellung des Atemwegadapters ist gewöhnlich in 15 Sekunden beendet.

## **AUSWAHL EINES ATEMWEGADAPTERS**

Wählen Sie den Atemwegadapter entsprechend der Größe des Patienten, des Durchmessers des Endotrachealtubus (ET) sowie der Überwachungssituation aus. Zusätzliche Hinweise sind in der folgenden Tabelle enthalten oder auf Anfrage von ZOLL Medical Corporation erhältlich.

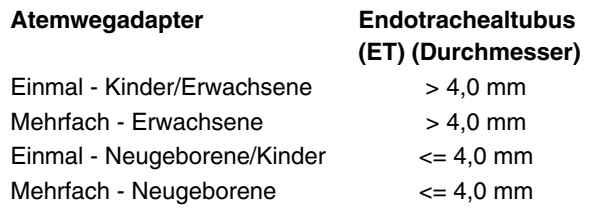

## **ANWEISUNGEN ZUR VERWENDUNG VON MEHRFACH-ATEMWEGADAPTERN FÜR ERWACHSENE UND NEUGEBORENE**

Mehrfach-Atemwegdapter für Erwachsene müssen bei der Überwachung von mit einem Endotrachealtubus mit einem Durchmesser von mehr als 4,0 mm intubierten Patienten verwendet werden. Mehrfach-Atemwegadapter für Neugeborene müssen bei der Überwachung von mit einem Endotrachealtubus mit einem Durchmesser von weniger als oder von 4,0 mm intubierten Patienten verwendet werden. Einmal-Atemwegadapter können alternativ verwendet werden.

- 1. Vergewissern Sie sich, dass die Atemwegadapterfenster sauber und trocken sind. Gegebenenfalls Adapter reinigen oder auswechseln.
- 2. Drücken Sie den Atemwegadapter in den Capnostat®-Sensor. Richten Sie den Pfeil an der Unterseite des Atemwegadapters mit dem Pfeil an der Unterseite des Capnostat® aus. Drücken Sie den Sensor und den Atemwegadapter zusammen, bis sie "einschnappen".
- 3. Führen Sie eine Nulleinstellung des Adapters (wie im Folgenden beschrieben) durch, wenn Sie zwischen verschiedenen Atemwegadapterarten wechseln. Drücken Sie die Funktionstaste "**Param**", wählen Sie die Option "EtCO2" im Menü aus und drücken Sie "**Eingabe**". Platzieren Sie den Sensor mit dem angesetzten Adapter von CO<sub>2</sub>-Quellen entfernt (einschließlich der vom Patienten und Ihnen ausgeatmeten Luft sowie den Luftableitungen des Beatmungsgeräts). Halten Sie die Funktionstaste "**Null**" gedrückt, bis die Menüoption "**Starten**" hervorgehoben ist. Dann "**Eingabe**" drücken. Die Meldung "CO2-ADAP-NULLEINSTL" erscheint für ungefähr 15 Sekunden.
- 9650-0212-08 EtCO<sub>2</sub> 5 4. Bei Verwendung des Atemwegadapters für Erwachsene platzieren Sie die Capnostat®/Atemweg-Baugruppe am proximalen Ende des Atemwegkreislaufs zwischen dem L-Stück und dem C-Stück des Beatmungsgerätkreislaufs. Den Atemwegadapter nicht zwischen dem Endotrachealtubus (ET) und dem L-Stück einsetzen, da dies zur Blockierung der Adapterfenster durch Patientensekretionen führen kann. Setzen Sie den Atemwegadapter so an, dass das Fenster vertikal und NICHT horizontal ausgerichtet ist. Dadurch wird

vermieden, dass sich Flüssigkeiten in den Fenstern "ansammeln". Sollten sich Flüssigkeiten ansammeln, kann der Atemwegadapter aus dem Atemkreislauf entfernt, mit Wasser gespült und wieder im Kreis eingesetzt werden. Um zu verhindern, dass angesammelte Flüsigkeit in den Atemwegadapter abläuft, darf dieser NICHT in einer der Schwerkraft unterworfenen Lage angebracht werden. (Siehe Abbildung 3.)

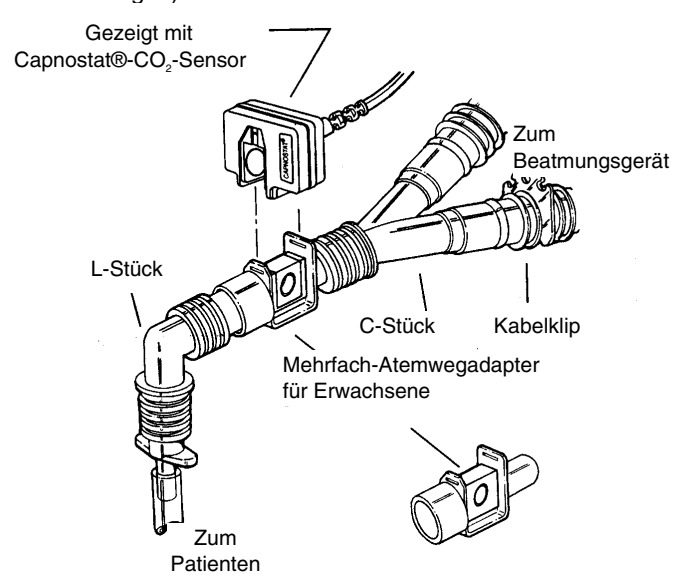

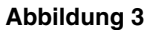

- 5. Bestätigen Sie durch Prüfen des CO<sub>2</sub>-Kurvenverlaufs am Gerät der M Series, dass die Anschlüsse vorschriftsgemäß sind.
- 6. Das Sensorkabel muss vom Patienten wegweisen. Zum nicht störenden sicheren Anschluss des Sensorkabels bringen Sie die Halterungsklipse am Sensorkabel von Atemwegschläuchen entfernt an. Dann verbinden Sie das Sensorkabel mit den Klipsen.

## **ANWEISUNGEN ZUR VERWENDUNG VON EINMAL-ATEMWEGADAPTERN FÜR KINDER/ERWACHSENE UND NEUGEBORENE/KINDER**

Einmal-Atemwegdapter für Kinder/Erwachsene müssen bei der Überwachung von mit einem Endotrachealtubus mit einem Durchmesser von mehr als 4,0 mm intubierten Patienten verwendet werden. Einmal-Atemwegadapter für Neugeborene/Kinder müssen bei der Überwachung von mit einem Endotrachealtubus mit einem Durchmesser von weniger als oder von 4,0 mm intubierten Patienten verwendet werden. Mehrfach-Atemwegadapter können alternativ verwendet werden.

**Vorsicht:** Der Einmal-Atemwegadapter für Kinder/Erwachsene ist zur einmaligen Verwendung am Patienten bestimmt. Dieser darf NICHT wiederverwendet bzw. wiedersterilisiert werden, da dies die Leistung des Systems beeinträchtigt.

- 1. Nehmen Sie den Adapter aus der Packung. Vergewissern Sie sich, dass er unbeschädigt ist.
- 2. Drücken Sie den Atemwegadapter in den Capnostat®-Sensor. Richten Sie den Pfeil an der Unterseite des Atemwegadapters mit dem Pfeil an der Unterseite des Capnostat® aus. Drücken Sie den Sensor und den Atemwegadapter zusammen, bis sie "einschnappen".
- 3. Führen Sie eine Nulleinstellung des Adapters (wie im Folgenden beschrieben) durch, wenn Sie zwischen verschiedenen Atemwegadapterarten wechseln. Drücken Sie die Funktionstaste "**Param**", wählen Sie die Option "EtCO2" im Menü aus und drücken Sie "**Eingabe**". Platzieren Sie den Sensor mit dem angesetzten Adapter von CO<sub>2</sub> - Quellen entfernt (einschließlich der vom Patienten und Ihnen ausgeatmeten Luft sowie den Luftableitungen des Beatmungsgeräts). Halten Sie die Funktionstaste "**Null**" gedrückt, bis die Menüoption "**Starten**" hervorgehoben ist. Dann "**Eingabe**" drücken. Die Meldung "CO2-ADAP-NULLEINSTL" erscheint für ungefähr 15 Sekunden.
- 4. Bei Verwendung des Atemwegadapters für Neugeborene/Kinder platzieren Sie die Capnostat<sup>®</sup>/Atemweg-Baugruppe am proximalen Ende des Atemwegkreislaufs zwischen dem Endotrachealtubus und dem C-Stück des Beatmungsgerätkreislaufs. Setzen Sie den Atemwegadapter so an, dass das Fenster vertikal und NICHT horizontal ausgerichtet ist. Dadurch wird vermieden, dass sich Flüssigkeiten in den Fenstern "ansammeln". Sollten sich Flüssigkeiten ansammeln, kann der Atemwegadapter aus dem Atemkreislauf entfernt, mit Wasser gespült und wieder im Kreis eingesetzt werden. Um zu verhindern, dass angesammelte Flüsigkeit in den Atemwegadapter abläuft, darf dieser NICHT in einer der Schwerkraft unterworfenen Lage angebracht werden. (Siehe Abbildung 4.)

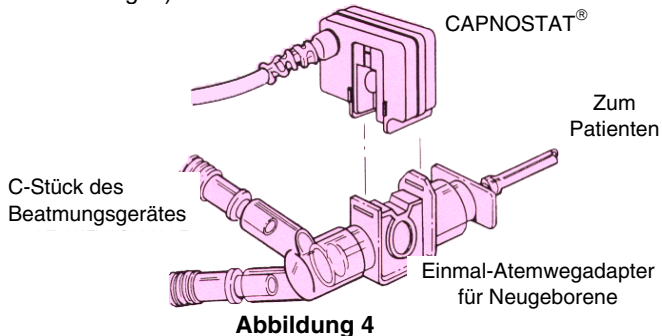

- 5. Bestätigen Sie durch Prüfen der CO<sub>2</sub>-Kurvenverlaufs am Gerät der M Series, dass die Anschlüsse vorschriftsgemäß sind.
- 6. Das Sensorkabel muss vom Patienten wegweisen. Zum nicht störenden sicheren Anschluss des Sensorkabels bringen Sie die Halterungsklipse am Sensorkabel von Atemwegschläuchen entfernt an. Dann verbinden Sie das Sensorkabel mit den Klipsen.

## **ANWEISUNGEN ZUR VERWENDUNG VON EINMAL-ATEMWEGADAPTERN FÜR KINDER/ERWACHSENE MIT MUNDSTÜCK**

Einmal-Atemwegdapter für Kinder/Erwachsene mit Mundstück sind nur zur einmaligen Anwendung am Patienten bestimmt und können bei der periodischen Überprüfung der CO<sub>2</sub>-Werte von nicht intubierten Patienten angewendet werden.

**Vorsicht:** Der Einmal-Atemwegadapter mit Mundstück für Kinder/Erwachsene ist zur einmaligen Verwendung am Patienten bestimmt. Dieser darf NICHT wiederverwendet bzw. wiedersterilisiert werden, da dies die Leistung des Systems beeinträchtigt.

- 1. Nehmen Sie den Adapter mit Mundstück aus der Packung. Vergewissern Sie sich, dass der Adapter und das Mundstück unbeschädigt und fest aneinander befestigt sind.
- 2. Drücken Sie den Atemwegadapter in den Capnostat<sup>®</sup>-Sensor. Richten Sie den Pfeil an der Unterseite des Atemwegadapters mit dem Pfeil an der Unterseite des Capnostat® aus. Drücken Sie den Sensor und den Atemwegadapter zusammen, bis sie "einschnappen".
- 3. Führen Sie eine Nulleinstellung des Adapters (wie im Folgenden beschrieben) durch, wenn Sie zwischen verschiedenen Atemwegadapterarten wechseln. Drücken Sie die Funktionstaste "**Param**", wählen Sie die Option "EtCO2" im Menü aus und drücken Sie "**Eingabe**". Halten Sie die Funktionstaste "**Null**". Platzieren Sie den Sensor mit dem angesetzten Adapter von CO2 -Quellen entfernt (einschließlich der vom Patienten und Ihnen ausgeatmeten Luft sowie den Luftableitungen des Beatmungsgeräts). Halten Sie die Funktionstaste "**Null**" gedrückt, bis die Menüoption "**Starten**" hervorgehoben ist. Dann "**Eingabe**" drücken. Die Meldung "CO2-ADAP-NULLEINSTL" erscheint für ungefähr 15 Sekunden.
- 4. Der Patienten muss das Mundstück mit dem Mund vollkommen dicht umschließen und normal atmen. (Siehe Abbildung 5.)

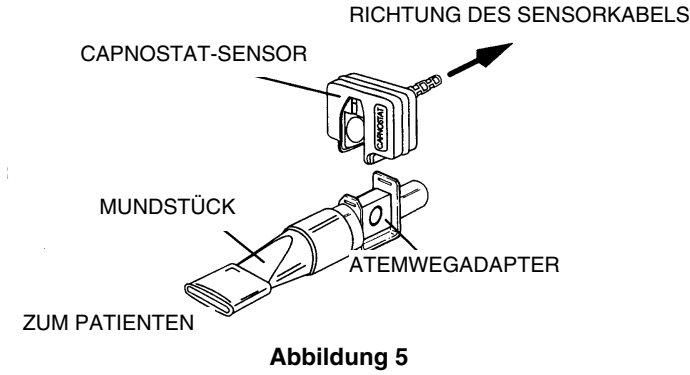

## **REINIGUNG DER SENSOREN UND ATEMWEGADAPTER**

## $\mathsf{Reinigen}\ \mathsf{des}\ \mathsf{Capnostat}^\circ\text{-}\mathsf{CO}_2\text{-}\mathsf{Sensors}$

- 1. Reinigen Sie die Sensoroberflächen mit einem feuchten Tuch.
- 2. Vergewissern Sie sich, dass die Sensorfenster sauber und trocken sind.
- 3. Den Capnostat<sup>®</sup>-Sensor nicht in Flüssigkeiten tauchen.
- 4. Den Capnostat®-Sensor nicht sterilisieren

## **Reinigen der Mehrfach-Atemwegadapter**

- 1. Mehrfach-Atemwegadapter für Erwachsene und Neugeborene können folgendermaßen gereinigt werden: Zuerst mit warmem Wasser abspülen, dann in einem Flüssigdesinfektionsmittel einweichen (siehe Gebrauchsanweisungen des Herstellers des Flüssigdesinfektionsmittels). Danach mit sterilem Wasser abspülen und trocknen lassen.
- 2. Vor der Wiederverwendung des Adapters müssen Sie sicherstellen, dass die Fenster trocken und von Rückständen frei sind und dass der Adapter bei der Aufbereitung bzw. Reinigung nicht beschädigt wurde.

## **Anzeige der EtCO<sub>2</sub>-Werte**

Die ZOLL End-Tidal-CO2-Option der **M Series** dient zur Überwachung der CO<sub>2</sub>-Werte und der Atemfrequenz (Respirationsrate = RR). Die Ergebnisse dieser Überwachung erscheinen im "CO2"-Feld in der oberen linken Ecke der Anzeige der M Series. Die EtCO<sub>2</sub>-Option zeigt die bei jedem Atemzug erfasste maximale Kohlendioxidkonzentration an. Diese maximale  $CO_{2}$ -Konzentration tritt gewöhnlich am Ende jeder Ausatmung auf — daher die Bezeichnung "End-Tidal-CO<sub>2</sub>" oder EtCO<sub>2</sub>. Der nummerische EtCO<sub>2</sub>-Wert wird in "CO2 mmHg" angezeigt, wenn die Anzeige auf mmHg konfiguriert wurde. Die Einstellung kann auch auf Prozent oder kPa konfiguriert werden. Anweisungen zur Konfiguration der anderen Messeinheiten sind in den **Konfigurationsanleitungen** (Teilnr. 9650-0201-01) enthalten. An der Unterseite des "CO2"-Feldes wird die Anzahl der Atemzüge pro Minute in "RR" (Respirationsrate bzw. Atemfrequenz) angezeigt. (Siehe folgende Darstellung.) Außerdem kann durch Betätigen der Funktionstaste "**Kurve 2**" eine Capnogramm-Kurve ausgewählt werden.

# **PHYSIOLOGISCHE ÜBERWACHUNG**

Wenn der Bediener das Gerät der **M Series** auf **MONITOR**-Betriebsart (**MANUELL**-Betriebsart für AED) einstellt, wird das Menü für die physiologische Überwachung durch Drücken folgender Funktionstasten aufgerufen: "**Param**", "**Kurve 2**", "**ID-Nr.**", "**Alarm**" und "**12 Abl.**".

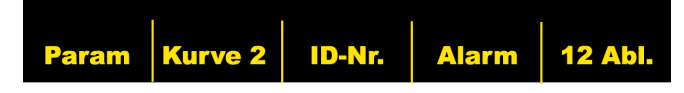

## **Funktionstaste "Param"**

Durch Drücken der Funktionstaste "**Param**" werden folgende Funktionstasten angezeigt: "**Wählen**", "**Eingabe**" und "**Zurück**".

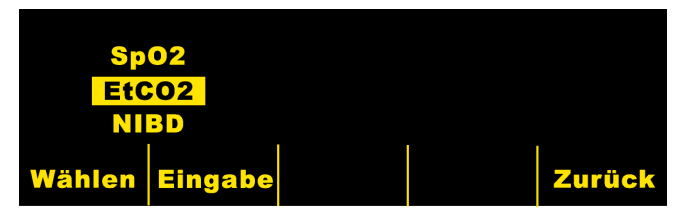

Durch Drücken der Funktionstaste "**Wählen**" wird der hervorgehobene Bereich der verschiedenen zugreifbaren physiologischen Parameter durchlaufen. Bei Drücken der Funktionstaste "**Eingabe**" wird dem Bediener die Auswahl der hervorgehobenen Funktion ermöglicht. Durch Drücken der Funktionstaste "**Zurück**" kann der Bediener zum Menü zur physiologischen Überwachung zurückkehren.

Durch Auswahl der EtCO<sub>2</sub>-Parameter werden folgende Funktionstasten angezeigt: "**Null**", "**Schnitt**", "**Komp**.", "**Skala**" und "**Zurück**".

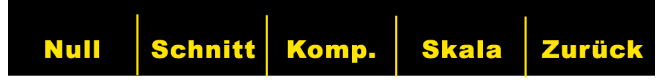

## **Funktionstaste** "**Null**"

Die Nulleinstellung von Adaptern erstellt einen optischen Ausgleich für Unterschiede zwischen den Atemwegadaptern und muss immer dann durchgeführt werden, wenn die Atemwegadapterart geändert wurde. Die Nulleinstellung von Adaptern kann auch erforderlich sein, wenn die Meldung "CO2-ADAPTER NULL?" am Monitor erscheint.

Durch Drücken der Funtkionstaste "**Null**" erscheint das Menü zum Starten bzw. Löschen. Durch nochmaliges Drücken der Funktionstaste "**Null**" schaltet die Hervorhebung zwischen "Starten" und "Löschen" um.

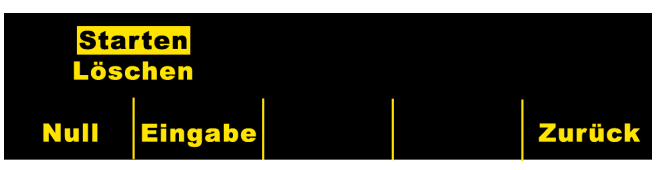

Durch Drücken der Funktionstaste "**Eingabe**", wenn "Starten" hervorgehoben ist, wird die Nulleinstellung des Adapters begonnen. Die Meldung "CO2-ADAP-NULLEINSTL" wird während der Nulleinstellung angezeigt. Diese ist gewöhnlich innerhalb von 15 Sekunden abgeschlossen.

Bei Auswahl von "Löschen" wird die Nulleinstellung des Adapters gestoppt. Durch Drücken von "**Eingabe**" kann der Bediener die hervorgehobene Auswahl eingeben. Durch Drücken von "**Zurück**" kann der Bediener zum EtCO<sub>2</sub>-Untermenü zurückkehren.

#### **Funtionstaste** "**Schnitt**"

Produkte der **M Series** bieten drei (3) verschiedene Zeitperioden, über die der Durchschnittswert der höchsten EtCO2-Werte gebildet wird: 1 Atemzug, 10 Sekunden (Vorgabe) und 20 Sekunden.

Durch Drücken der Funktionstaste "**Schnitt**" kann der Bediener die Zeitperiode zur Bildung des Durchschnittswertes wählen. Durch Drücken der Funktionstaste "**Schnitt**" erscheinen folgende Funktionstasten: "**Schnitt**", "**Eingabe**" und "**Zurück**".

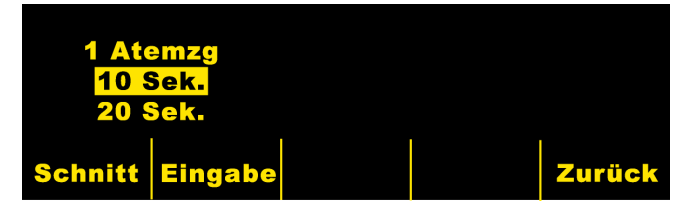

Durch Drücken der Funktionstaste "**Schnitt**" wird der hervorgehobene Bereich der verschiedenen zugreifbaren Zeitperioden durchlaufen: 1 Atemzug, 10 Sekunden und 20 Sekunden.

Durch Drücken der Funktionstaste "**Eingabe**" wird dem Bediener die Auswahl der hervorgehobenen Durchschnittsperiode ermöglicht. Durch Drücken der Funktionstaste "Zurück" kehrt der Bediener zum "EtCO<sub>.</sub>"-Untermenü zurück. Durch Drücken der Funktionstaste "**Zurück**" kann der Bediener zum Menü zur physiologischen Überwachung zurückkehren.

## **Funktionstaste "Komp."**

Dieses Produkt der **M Series** ermöglicht die Kompensation für erhöhte Sauerstoff- und Distickstoffoxidwerte. Die Sauerstoffkompensation muss aktiviert werden, wenn der Sauerstoffspiegel im Atemwegkreislauf höher als 60% ist. Die Distickstoffoxidkompensation muss aktiviert werden, wenn der Atemwegkreislauf Distickstoffoxid enthält.

Wenn die Sauerstoffkonzentration im Atemwegkreislauf 60% überschreitet und Distickstoffoxid verwendet wird, muss eine O<sub>2</sub>- und eine N<sub>2</sub>O-Aktivierung stattfinden.

Durch Drücken der Funktionstaste "**Komp.**" werden folgende Funktionstasten anzgezeigt: "**Komp.**", "**Eingabe**" und "**Zurück**".

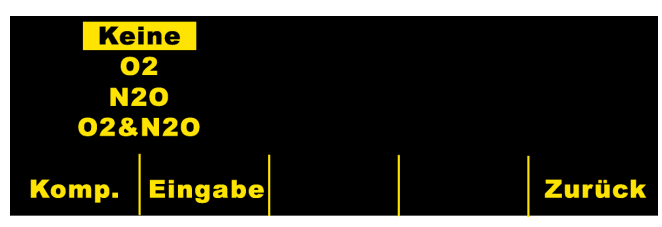

Durch Drücken der Funktionstaste **Komp.** werden die verschiedenen verfügbaren Kompensationsmöglichkeiten (jeweils eine) durchlaufen: KEINE (Vorgabe), O2, N2O oder O2&N2O. Mit der Auswahlmöglichkeit "O2&N2O" wird die Sauerstoff- und die Distickstoffoxidkompensation aktiviert. Die beiden an der linken Seite des "CO2"-Feldes

vorhandenen Sternchen (\*) zeigen an, dass eine Kompensation sowohl für Sauerstoff als auch für Distickstoffoxid durchgeführt wird. Das obere Sternchen zeigt an, dass die Sauerstoffkompensation aktiviert ist und das untere Sternchen zeigt an, dass die Distickstoffoxidkompensation aktiviert ist. Durch Auswahl von "O2" wird die Sauerstoffkompensation aktiviert und ein Sternchen erscheint in der oberen linken Ecke des "CO2"- Feldes. Durch Auswahl von "N2O" wird die Distickstoffkompensation aktiviert and ein Sternchen erscheint in der unteren linken Ecke des "CO2"-Feldes (unter dem Sternchen für O2). Durch Auswahl von "KEINE" werden alle Kompensationsmöglichkeiten abgeschaltet und die Sternchen verschwinden von der Anzeige. Nach Auswahl der gewünschten Kompensation drücken Sie "**Eingabe**" zur Aktivierung der ausgewählten Funktion.

Durch Drücken der Funktionstaste "**Zurück**" kehrt der Bediener zum "EtCO, "-Untermenü zurück. Durch nochmaliges Drücken von "**Zurück**" kehrt der Bediener zum Menü zur physiologischen Überwachung zurück.

#### **Funktionstaste "Skala"**

Durch Drücken der Funktionstaste "**Skala**" kann der Bediener die Wellenform des Capnogramms skalieren. Nach Drücken der Funktionstaste "**Skala**" werden folgende Funktionstasten angezeigt: "**Skala**", "**Eingabe**" and "**Zurück**".

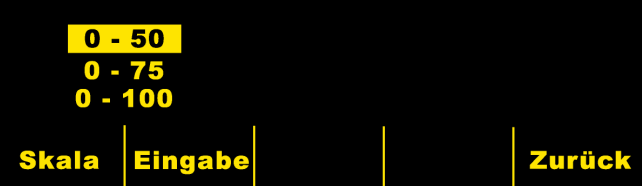

Durch Drücken der Funktionstaste "**Skala**" durchläuft die Skalierung unterschiedliche Wertbereiche von jewils 0 -- 50 mmHg, 0 -- 75 mmHg und 0 -- 100 mmHg. Die Skalen sind jeweils 0 -- 6,6, 0 -- 10 und 0 – 13,3, wenn die Einheiten in kPa oder % konfiguriert wurden. (Anweisungen zur Konfiguration der anderen Messeinheiten sind in den **Konfigurationsanleitungen** enthalten).

Durch Drücken der Funktionstaste "**Eingabe**" wird dem Bediener die Auswahl der hervorgehobenen Skala ermöglicht. Durch Drücken der Taste "**Zurück**" kann der Bediener zum "EtCO2"-Untermenü zurückkehren. Durch nochmaliges Drücken der Funktionstaste "**Zurück**" kann der Bediener zum Menü zur physiologischen Überwachung zurückkehren.

## **Anzeige der Capnogramm-"Wellenform"**

Bei der "Monitor"-, "Defib"- oder "Manuell"-Betriebsart (AED) ermöglichen Systeme der **M Series** dem Bediener die Anzeige von einer oder zwei Wellenformen. Im Falle der Betriebsart "Schrittmacher" wird nur eine Wellenform dargestellt.

Durch Drücken der Funktionstaste **"Kurve 2"** im Menü zur physiologischen Überwachung wechselt die Anzeige von der Capnogramm-Wellenform auf die plethysmographische

Wellenform (bei Installation von SpO2). Andernfalls besteht keine zweite Wellenformanzeige.

Die Capnogram-Wellenform wird mit der halben Geschwindigkeit der EKG-Anzeige dargestellt und bietet 8 Sekunden dauernde Daten.

Drücken Sie die Funktionstaste "**Skala**" im "EtCO<sub>2</sub>"-Untermenü zur Einstellung der Amplitude der Wellenformanzeige. Die an der linken Seite des Capnogramms erscheinenden Zahlen zeigen die Skalierung an.

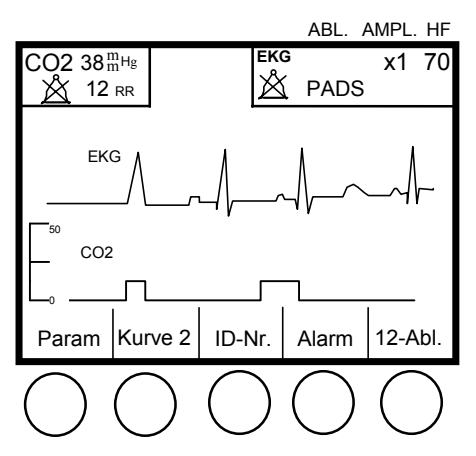

## **Betrieb/Bedienung des Registrierers**

Drücken Sie die Taste **REGISTR**, um den Streifenregistrierer zu starten. Der Registrierer läuft so lange, bis Sie die Taste wieder drücken.

Bei jedem Neustart des Registrierers werden folgende Daten an der Oberseite des Registrierpapierstreifens aufgedruckt: Zeit, Datum, EKG-Ableitung, Amplitude, Herzfrequenz, Atemfrequenz und EtCO<sub>2</sub>-Wert. Bei entsprechender Auswahl wird auch die Capnogramm-Wellenform mit der entsprechend ausgewählten Skalierung unterhalb der EKG-Kurvenaufzeichung aufgedruckt.

Alle vom Registrierer ausgedruckten Kurven erscheinen mit einer Verzögerung von sechs (6) Sekunden nach der eigentlichen Erfassung.

## **Alarm**

Die EtCO2-Option der **M Series** bietet vom Bediener programmierbare Alarmanzeigen für "außer Bereich liegende" End-Tidal-CO<sub>2</sub>-Werte und Atemfrequenzen. Drücken Sie die Funktionstaste "**Alarm**" zur Anzeige des Bildschirms "Alarm einstellen" und der entsprechenden Funktionstasten.

Die Alarm für EtCO<sub>2</sub> und Atemfrequenz (Respirationsrate) erscheinen im selben Statusfeld und können nicht separat aktiviert bzw. deaktiviert werden. Bei Aktivierung der EtCO $_2$ -Alarm werden sowohl die Alarmfunktionen für EtCO<sub>2</sub> als auch die für Atemfrequenz aktiviert. Bei Deaktivierung der Alarm für EtCO<sub>2</sub> oder Atemfrequenz wird die jeweils andere Alarmfunktion deaktiviert.

Drücken Sie die Funktionstaste **Auf** oder **Ab** zur Auswahl von "AKTIV.", "DEAKT." oder "AUTO" sowohl für den EtCO<sub>2</sub>-Alarm als auch für den Atemfrequenzalarm. Durch Drücken der Funktionstaste **Nächst. Feld**, wenn entweder "AKTIV. oder "DEAKT." ausgewählt wurde, wird der Status für EtCO<sub>2</sub> und Atemfrequenz eingestellt und das nächste Feld hervorgehoben (Feld für die "untere Grenze").

Wenn "AUTO" für EtCO<sub>2</sub> und Atemfrequenz ausgewählt und die Funktionstaste **Nächst. Feld** gedrückt wurde, stellt das Gerät automatisch den unteren und oberen Grenzwert für EtCO<sub>2</sub> und die Atemfrequenz ein. Für den Wert von EtCO<sub>2</sub> werden die Grenzwerte auf +/- 25% des gegenwärtig am Patienten gemessenen Wertes eingestellt. Wenn der Wert für EtCO $_{_2}$  höher ist als 40 mmHg (was 5,3 kPa oder 5,3% bei einem barometrischen Druck von 760 mmHg entspricht), werden 10 mmHg (1,3 für kPa oder %) hinzugezählt bzw. von dem gemessenen Wert abgezogen, um damit den oberen und unteren Grenzwert einzustellen. Die Grenzwerte für den automatischen Alarm werden nur eingestellt, wenn gültige Messwerte für Lebenszeichen vorliegen.

Im Falle der Grenzwerte für den automatischen Alarm für die Atemfrequenz stellt das Gerät den unteren und oberen Grenzwert für die Atmung (Respiration) ein, indem die in der folgenden Tabelle angegebenen Werte zu der gegenwärtigen Atemfrequenz hinzugezählt bzw. davon abgezogen werden.

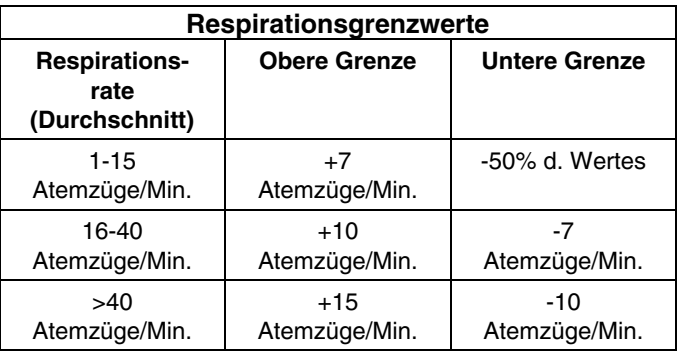

Weitere Hinweise sind im Abschnitt **Alarm-Einstellungen** des Bedienerhandbuchs für die **M Series** enthalten.

Das Gerät der **M Series** weist drei Alarmstufen auf:

- 1. **Hohe Priorität:** Wenn aktiviert, zeigen diese Alarm außerhalb des zulässigen Bereichs liegende physiologische Parameter an. Ein Dauerton wird vom Gerät abgegeben, die Alarm-Parameter leuchten auf, und das dazugehörige Alarmglockensymbol blinkt.
- 2. **Normale Priorität:** Diese Alarm zeigen vom Bediener behebbare Fehler wie EKG-ELEKTRODE AB oder CO2- ADAPTER NULL? an. Vom Gerät wird ein Doppel-Piepton abgegeben, und eine Meldung erscheint für eine vorbestimmte Zeit.
- 3. **Niedrige Priorität:** Dies bezieht sich auf an den Bediener gerichtete Hinweismeldungen wie CO2- SENSOR AUFWÄRM. Es gibt kein akustisches Signal.

## **Alarmgrenzwerte**

Die folgende Tabelle enthält untere und obere Grenzwertbereiche für EtCO<sub>2</sub> und entsprechende Vorgabewerte (Standard).

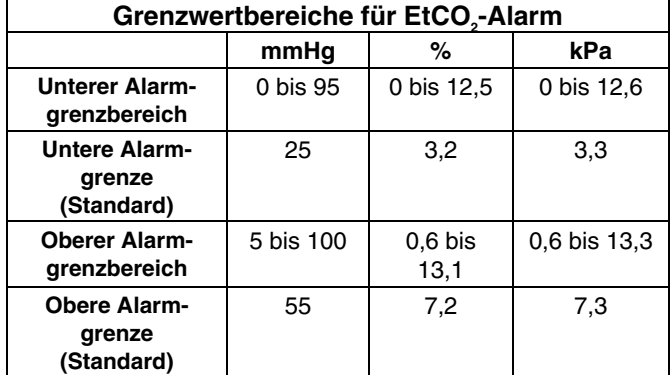

Der untere Alarmgrenzwertbereich für die Atemfrequenz beträgt zwischen 0 und 100 Atemzügen pro Minute bei einer Vorgabeeinstellung (Standard) von 5. Der obere Alarmgrenzwertbereich für die Atemfrequenz beträgt zwischen 5 und 150 Atemzügen bei einer Vorgabeeinstellung (Standard) von 120.

#### **Alarm ausschalten**

Ein Alarm von hoher Priorität wird dem Bediener folgendermaßen mitgeteilt:

- Ein Dauerton setzt ein.
- Der Wert des Alarm-Parameters wird an der Anzeige hervorgehoben.
- Das diesem Wert zugehörige Glockensymbol blinkt.
- (Bei entsprechender Konfiguration) wird ein 15 Sekunden aufzeichnender Registrierstreifen ausgedruckt.

Drücken Sie die Taste **ALARM STOP**, um den Alarm für ungefähr 90 Sekunden auszuschalten. Ein "X" erscheint über

dem blinkenden Glockensymbol  $(X)$  um anzuzeigen, dass die dem betroffenen Parameter zugehörigen Alarm vorübergehend deaktiviert sind. Durch nochmaliges Drücken der Taste **ALARM STOP** wird der hörbare Alarm wieder aktiviert.

Wenn die Deaktivierungsperiode abgelaufen ist und der Alarmzustand **noch immer** besteht, tritt Folgendes ein:

- Der Dauerton setzt wieder ein.
- Der Wert des Alarmparameters wird weiterhin hervorgehoben.
- Das diesem Wert zugehörige Glockensymbol blinkt.

Nach Ablauf der Alarm-Ausschaltperiode und Berichtigung des Fehlerzustandes kehrt das Gerärt der **M Series** wieder auf die normale Betriebsart zurück.

Beim Auftreten eines zweiten, sich auf einen anderen Parameter beziehenden Alarmzustands während der erste Alarm ausgeschaltet ist, drücken Sie die Taste **ALARM STOP**, um den zweiten Alarmton auszuschalten. Der erste Ausschaltzustand für den ersten Alarm besteht weiter für eine eigene Zeit.

#### 9650-0212-08 EtCO<sub>2</sub> - 10

#### **Aktivieren bzw. Deaktivieren von Alarmfunktionen**

Durch Gedrückhalten der Taste **ALARM STOP** für ungefähr 4 Sekunden werden die Alarmfunktionen deaktiviert. Dieser Zustand wird dadurch angezeigt, dass alle Glockensymbole

 $(A \otimes )$  mit einem "X" durchgestrichen sind. Dies zeigt die Deaktivierung von Alarmfunktionen an.

Bei Deaktivierung aller Alarmfunktionen und kurzem Drücken der Taste **ALARM STOP** werden alle eingeschalteten Alarmfunktionen aktiviert (Weitere Hinweise sind unter **Alarm-Einstellung** im Handbuch für Geräte der **M Series** enthalten.)

## **Austestungsverfahren**

Anhand der des folgenden Verfahrens kann bestätigt werden, dass die Nulleinstellung des Sensors vorschriftsgemäß ist und die Alarm richtig ausgelöst werden:

- 1. Schließen Sie das Capnostat®-Sensorkabel an der Rückseite des Gerätes der **M Series** an.
- 2. Drehen Sie den Wählschalter auf **MONITOR**-Betrieb oder auf **EIN**. (Bei Geräten mit AED "**Manuell**"- Betriebsart auswählen.)
- 3. Schließen Sie den Sensor an der "0"-Zelle am Capnostat-Sensorkabel an.
- 4. Warten Sie, bis der CO<sub>2</sub>-Sensor aufgewärmt ist und führen Sie (nötigenfalls) eine Nulleinstellung durch. Die Meldung "CO2-SENSOR AUFWÄRM" erscheint gewöhnlich für weniger als eine Minute. Wenn die Nulleinstellung des Sensors erforderlich ist, erscheint die Meldung "CO2-SNSR-NULLEINSTL".
- 5. Nach beendeter Aufwärmung und Nulleinstellung schließen Sie den Sensor an der am Capnostat®-Sensorkabel befindlichen "REF"-Zelle an.
- 6. Bestätigen Sie, dass der CO<sub>2</sub>-Wert 38 mmHg +/- 2 mmHg beträgt.
- 7. Drücken Sie die Funktionstaste "**Kurve 2**". Bestätigen Sie, dass der Capnogramm-Kurvenverlauf bei ungefähr 38 mmHg eine Gerade darstellt.
- 8. Bestätigen Sie, dass die Patientenalarm vorschriftsgemäß arbeiten, indem Sie das Alarm-Menü eingeben, "Aktivieren" auswählen und den unteren Grenzwert für den EtCO2-Alarm auf 45 einstellen. Drücken Sie "**Zurück"** und dann **ALARM STOP**. Bestätigen Sie, dass der Alarmton abgegeben wird, der den Alarm auslösende Parameterwert hervorgehoben ist und die Alarmglocke an der Anzeige blinkt. Wiederholen Sie diese Schritte für den unteren Grenzwert für den EtCO2-Alarm bei 30 und den oberen Alarmgrenzwert von 35.
- 9. Entfernen Sie den Sensor von der Referenzzelle und bestätigen Sie, dass die Meldung "CO2-ADAPTER PRÜFEN" an der Anzeige erscheint und ein Doppel-Piepton ertönt.

Wenn der Capnostat®-Sensor nicht in Gebrauch ist, wird er auf die Null-Zelle aufgesetzt.

# **VORGABEEINSTELLUNGEN (STANDARD)**

Beim Einschalten der EtCO<sub>2</sub>-Option werden folgende Vorgabewerte automatisch ausgewählt und bleiben bis zu ihrer Änderung erhalten.

HINWEIS: Alle Alarmfunktionen der **M Series** bleiben beim ersten Einschalten des Gerätes deaktiviert.

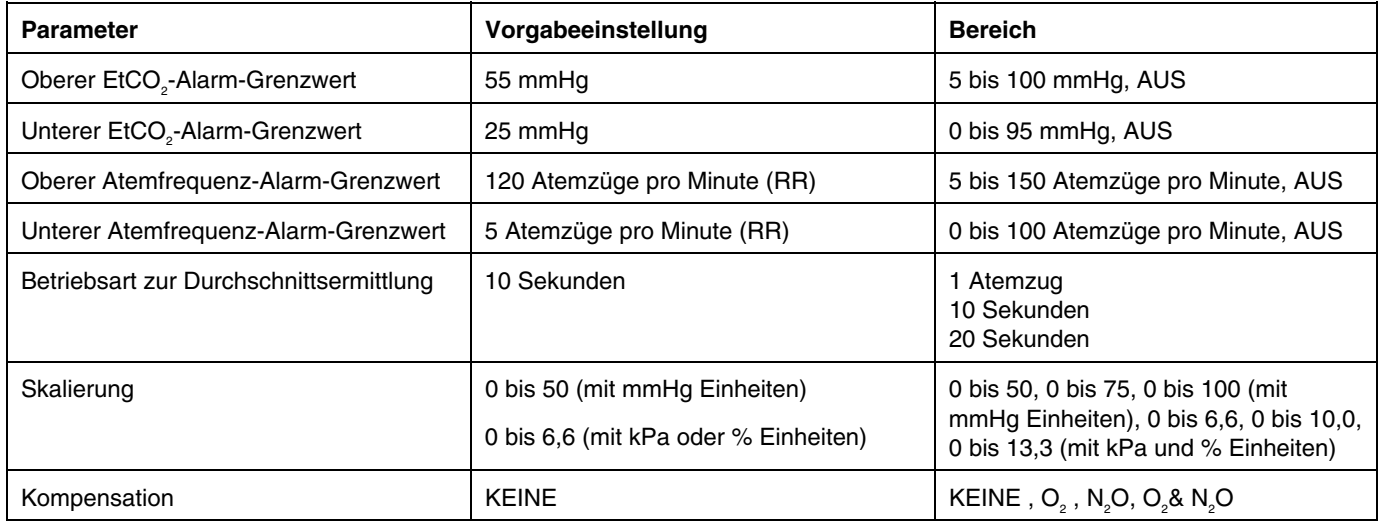

## **MELDUNGEN UND FEHLERSUCHE**

Die folgende Tabelle enthält Meldungen, die bei Geräten der **M Series** im Zusammenhang mit EtCO<sub>2</sub> erscheinen, die Ursache für die jeweilige Meldung sowie Maßnahmen, die gegebenenfalls zur Beseitigung eines Fehlerzustandes getroffen werden.

Der Bediener muss sich vor der Überwachung von Patienten anhand dieser Vorrichtung vollkommen mit den im Folgenden angegebenen Informationen vertraut machen.

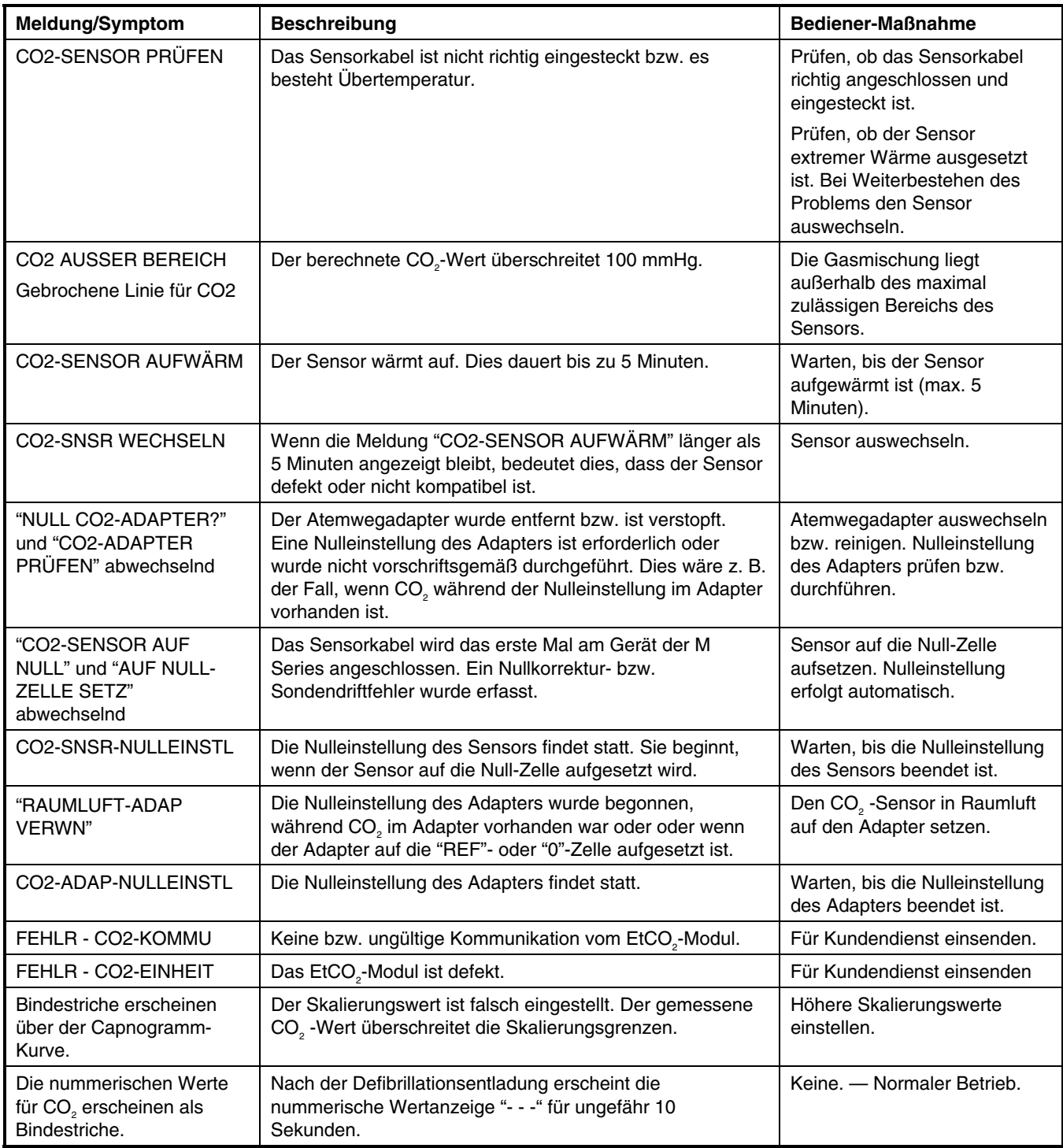

# **TECHNISCHE DATEN**

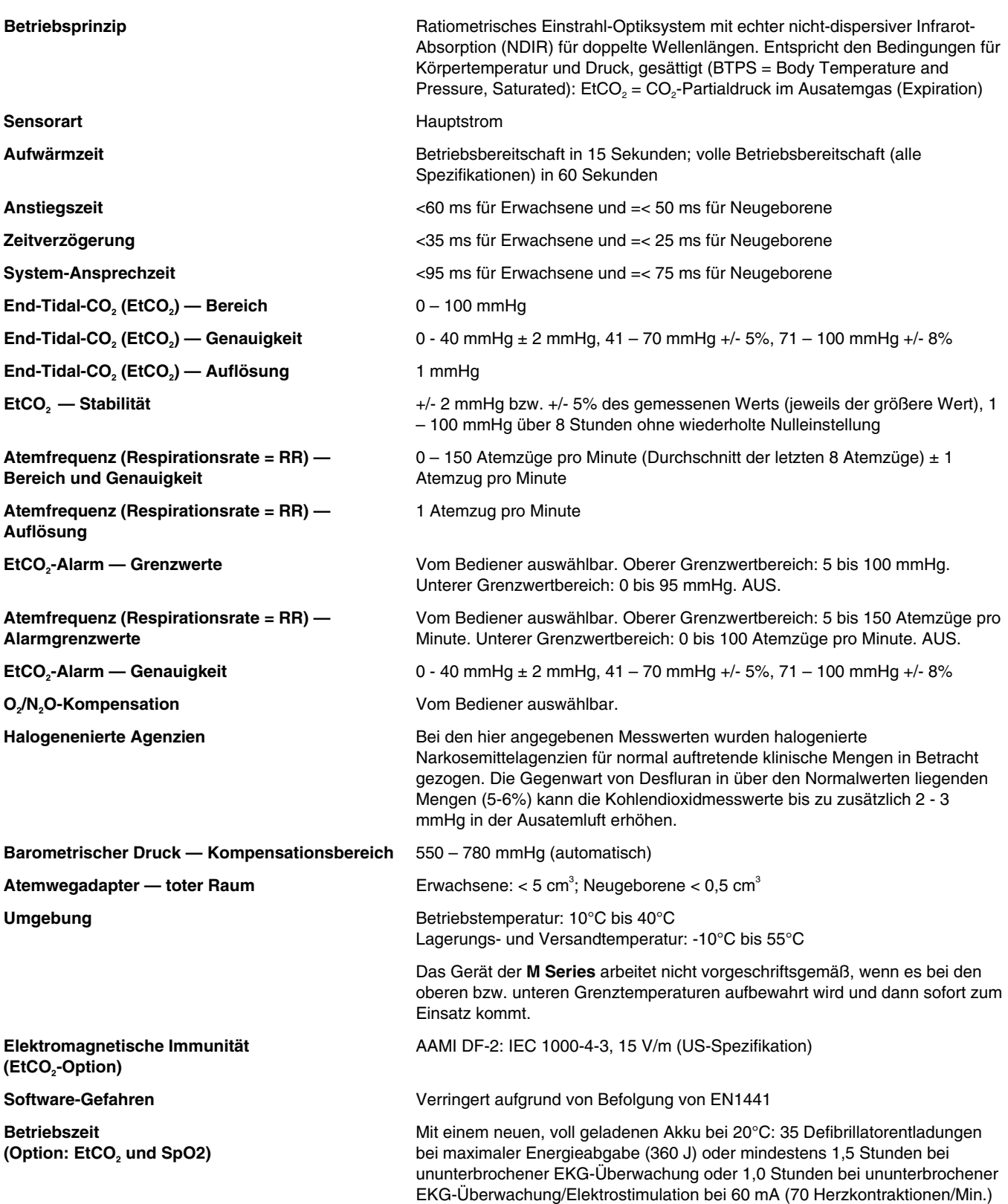